# **Ръководство на потребителя за волан Genesis Seaborg 400**

# **I. Характеристики:**

- Обхват на скоростта 270/900 градуса
- **•** Реалистични педали
- Лостчета за смяна на скоростите
- Програмируеми бутони

# **II. Изисквания:**

- Конзола или компютър с USB порт
- Windows XP/ Vista/7/8/10
- **■** Microsoft Xbox One, 360; Sony Playstation 3, 4; Nintendo Switch

# **III. Гаранция:**

▪ 2-годишна гаранция на производителя

# **IV. Спецификации:**

- Общ брой бутони: 15
- Бутони за действие: 10
- Контролер за посоките: Да, 8-посочен
- Превключване с лостчета: да
- Педали: Спирачка, газ
- Входен интерфейс: X-input, D-input
- Комуникация: Х-вход, D-вход
- Вибрации: да
- $\blacksquare$  Конектор: USB
- Дължина на кабела: 2 метра
- Размери на волана: 35 х 29 х 28 см
- Размери на педалите:  $31/18 \times 23 \times 14$  см

#### **V. Инсталиране:**

- Свържете щепсела на кабела на педалите (1) към контакта на волана (2).
- Свържете USB кабела на волана (4) към свободен USB порт на компютъра.
- Воланът е готов.

#### **VI. Употреба:**

#### **SWITCH:**

- **ВАЖНО! Преди да свържете волана, активирайте функцията за поддръжка на PRO контролера** в менюто на конзолата.
- Свържете USB кабела на волана към свободен USB порт на базовата станция (конзолата трябва да бъде закачена). Другият вариант е с помощта на TYPE-C адаптер (не е включен в комплекта), да свържете волана директно към конзолата.
- Включете конзолата.
- **Воланът ще започне автоматична конфигурация на връзката. Когато приключи,** светодиодният индикатор ще светне.
- Воланът е готов.

#### **PS3:**

- Свържете USB кабела на волана към свободен USB порт на конзолата.
- Включете конзолата.
- Воланът ще започне автоматична конфигурация на връзката. Когато приключи, светодиодният индикатор ще светне.

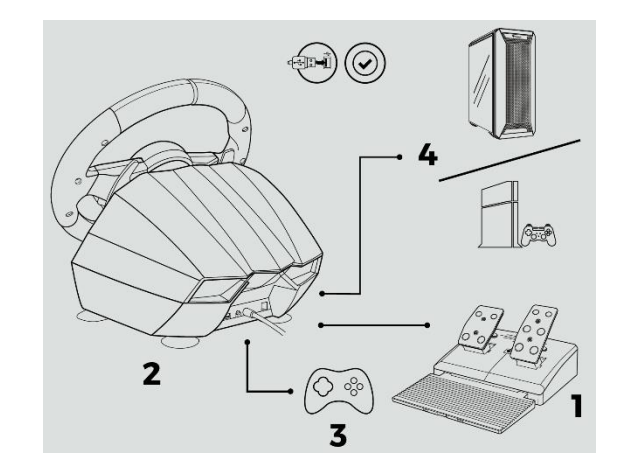

 $\blacksquare$  Воланът е готов.

# **PS4:**

- Свържете USB кабела на волана към свободен USB порт на конзолата.
- Включете конзолата.
- Свържете волана с USB кабел\* заедно с контролера\*\* PS4. Контролерът трябва да е изключен. Свързването на контролера е от решаващо значение за работата на волана.
- Когато се установи връзка, светодиодният индикатор ще светне.
- Воланът е готов.

# **XBOX1/360:**

- Свържете USB кабела на волана към свободен USB порт на конзолата.
- Включете конзолата.
- Свържете волана с USB кабел\* заедно с контролера\*\* X1/X360. Контролерът трябва да бъде изключен. Свързването на контролера е от решаващо значение за работата на волана\*\*\*.
- Когато се установи връзка, светодиодният индикатор ще светне.
- Воланът е готов.

# \* Кабелът не е включен в комплекта.

\*\* Оригиналният контролер, въпреки че е препоръчителен, не е необходим.

Въпреки това производителят не гарантира, че всеки заместител на оригиналния контролер ще функционира и/или ще функционира правилно.

\*\*\* За конзолата X360 е необходим кабелен контролер.

#### **Превключване между режими X-input и D-input:**

- За да превключите режима на волана между X-input и D-input, натиснете и задръжте бутона MODE за 3 секунди, докато воланът е свързан към компютър.
- Червеният светодиод ще светне, когато промяната приключи.

# **Конфигурация на чувствителността на волана:**

- Натиснете бутона PROG, червеният светодиод ще започне да мига.
- За висока чувствителност натиснете **↑** върху контролера за посоките.
- За средна чувствителност натиснете  $\Leftarrow$  върху контролера за посоките.
- За ниска чувствителност натиснете Пвърху контролера за посоките.

#### **Настройка на обхвата на завиване:**

За да промените максималния обхват на завиване на волана, използвайте превключвателя. Позицията вляво означа 900 градуса, позицията вдясно означава 270 градуса.

#### **Персонализация на обхвата на завиване:**

За да промените ефективния\* обхват на завиване на волана, направете следното:

- Задайте превключвателя на 900 градуса.
- **Натиснете бутона PROG, червеният светодиод ще започне да мига.**
- Завъртете волана в желаното положение (мин. 60°) и задръжте.
- Натиснете бутона OPTIONS за потвърждение.

\* Настройката не влияе върху действителното завиване на волана, а само на предадения сигнал.

#### **Програмиране на бутоните:**

- Бутоните ABXY, L1, L2, R1 и R2 (BASE бутони) могат да бъдат приписани на бутоните на лявото и дясното лостче за смяна на скоростта, газта, спирачката, L3 и R3 (FUNCTION бутони).
- Натиснете бутона PROG, червеният светодиод ще започне да мига бързо.
- Натиснете желания FUNCTION бутон. Червеният светодиод ще започне да мига забележимо побавно.

Натиснете желания BASE бутон. Неговата функция по подразбиране ще бъде приписана на предварително натиснатия FUNCTION бутон. Червеният светодиод ще светне с постоянна светлина.

# **Програмиране на предалите и лостчетата като ОС У:**

- Натиснете бутона PROG, червеният светодиод ще започне да мига бързо.
- Натиснете  $\rightarrow$  контролера за посоките. Червеният светодиод ще светне с постоянна светлина.

# **Изчистване на приписана функция на един бутон:**

- Натиснете бутона PROG, червеният светодиод ще започне бързо за мига.
- Натиснете желания FUNCTION бутон. Червеният светодиод ще започне да мига забележимо побавно.
- **Натиснете отново същия FUNCTION бутон. Червеният светодиод ще светне с постоянна** светлина, а функцията на бутона ще бъде възстановена.

# **Изчистване на приписани функции на всички бутони:**

- Натиснете бутона PROG, червеният светодиод ще започне да мига бързо.
- Натиснете и задръжте бутона OPTIONS за 4 секунди.

# **VII. Информация за безопасност:**

- Използвайте по предназначение.
- Неправомерни ремонти или вземане на отделни части от устройството прави гаранцията невалидна и може да причини повреда на продукта.
- Избягвайте да удряте или търкате с твърд предмет, в противен случай това ще доведе до изтъркване на повърхността или други хардуерни повреди.
- Не използвайте продукта при ниски и високи температури, в силни магнитни полета и във влажна или прашна среда.
- Не изпускайте, не чукайте и не разклащайте устройството. Грубата работа с него може да го повреди.
- Прорезите и отворите в корпуса са предвидени за вентилация и не трябва да бъдат запушвани. Блокирането на отворите може да причини прегряване на устройството.

#### **VIII. Общи условия:**

- Безопасен продукт, съобразен с изискванията на ЕС.
- Продуктът е произведен в съответствие с Европейския RoHS стандарт.
- Символът на WEEE (зачертана с кръст кофа за боклук), показва, че този продукт не е домашен отпадък. С подходящи средства за управление на отпадъците се избягват последиците, които са вредни за хората и околната среда и са резултат от опасни материали, използвани в устройството, както и неправилно съхранение и обработка. Защитете околната среда, като рециклирате опасните отпадъци подходящо. За да получите подробна информация за рециклиране на този продукт, моля, свържете се с вашия търговец или местна власт.

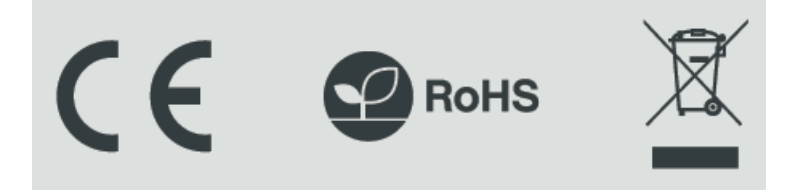